## Как завершить обсуждение по пациенту

Для закрытия обсуждения следует нажать кнопку «Завершить обсуждение».

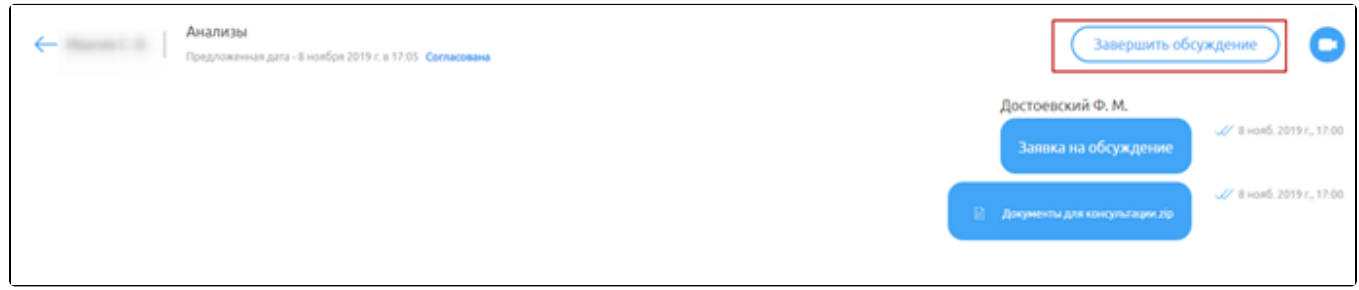

В окне подтверждения закрытия обсуждения следует нажать кнопку «Да».

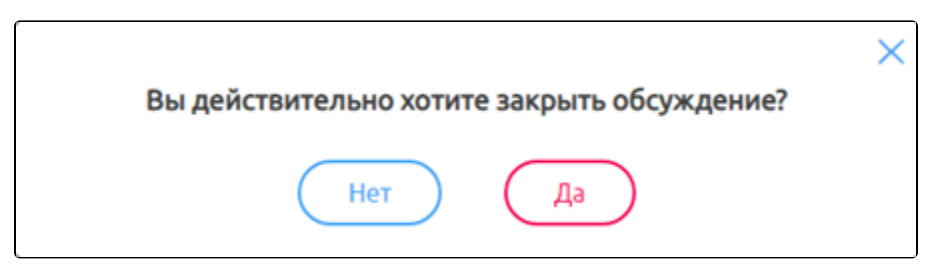

Обсуждение попадет в раздел «Архив» и примет статус «Завершено».

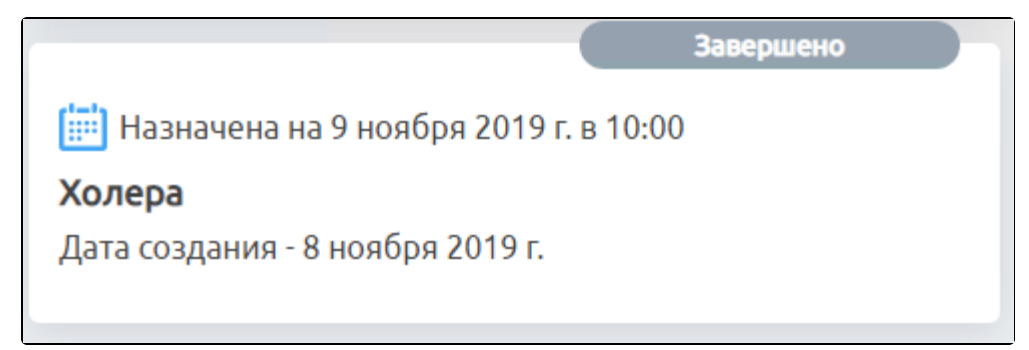

При необходимости можно восстановить обсуждение по пациенту, нажав на кнопку «Восстановить обсуждение».

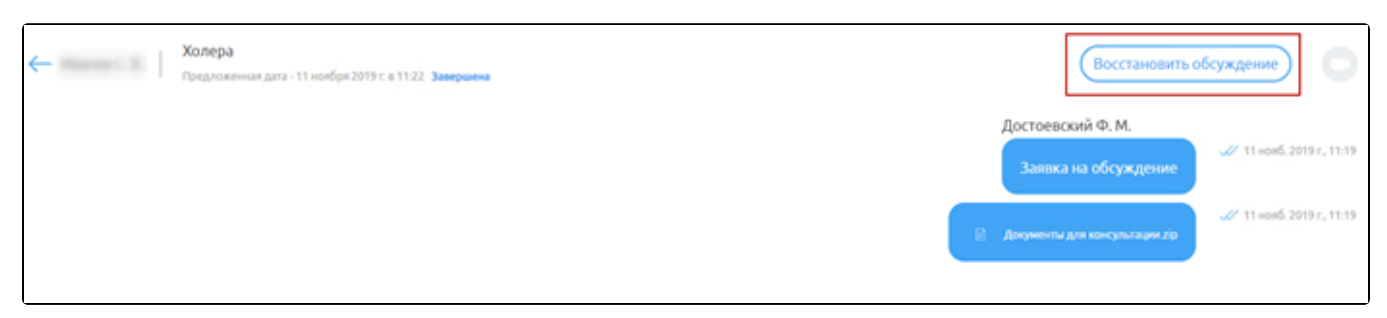